#### **INTERACTIVOS PHET: FUERZAS Y MOVIMIENTO**

#### **Nombre y apellidos: Clase:**

**[https://phet.colorado.edu/sims/html/forces-and-motion-basics/latest/forces-and-motion-basics\\_es.html](https://phet.colorado.edu/sims/html/forces-and-motion-basics/latest/forces-and-motion-basics_es.html)**

Visita cada uno de los apartados de la simulación y experimenta los ejercicios propuestos:

#### **I. FUERZA NETA**

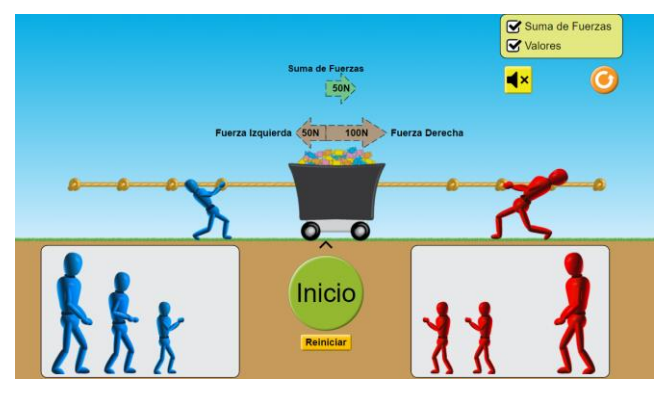

El objetivo de este apartado es **analizar que le sucede a un cuerpo cuando se aplican varias fuerzas sobre él**.

**Instrucciones:** Tienes que situar a los personajes de distintos tamaños en distintas posiciones. Pulsa en los indicadores de suma de fuerzas y valores para que se muestren los datos de la simulación. Pulsa Inicio para comenzar. Cuando quieras reiniciar la simulación pulsa sobre el icono naranja con una flecha blanca. Recuerda volver a pulsar los indicadores de suma de fuerzas y valores.

Realiza las experiencias que se indican a continuación y responde a las preguntas que se plantean:

1. Sitúa dos personajes del **mismo tamaño** a **iguales distancias** de la carretilla. ¿Cuál es la fuerza neta? ¿Qué sucede con la carretilla? Justifica tu respuesta con las leyes de Newton.

2. Sitúa dos personajes del **mismo tamaño** a **diferentes distancias** de la carretilla. ¿Cuál es la fuerza neta? ¿Qué sucede con la carretilla? Justifica tu respuesta con las leyes de Newton.

3. Sitúa dos personajes de **distinto tamaño** a **iguales distancias** de la carretilla. ¿Cuál es la fuerza neta? ¿Qué sucede con la carretilla? Justifica tu respuesta con las leyes de Newton.

4. Sitúa dos personajes de **distinto tamaño** a **diferentes distancias** de la carretilla. ¿Cuál es la fuerza neta? ¿Qué sucede con la carretilla? Justifica tu respuesta con las leyes de Newton.

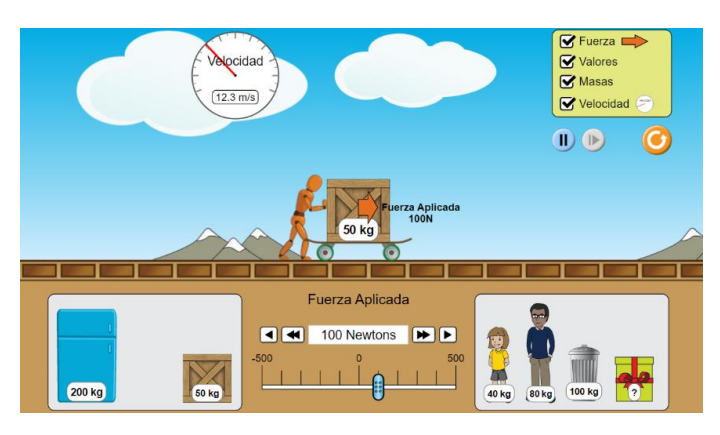

# El objetivo de este apartado es **analizar cómo se acelera un cuerpo cuando se aplica una fuerza sobre él**.

**Instrucciones:** Pulsa en todos los indicadores del cuadro verde para que se muestren los datos de la simulación. Puedes cambiar los objetos sobre el monopatín arrastrándolos, y puedes fijar la fuerza que ejerce el personaje en la barra inferior. Pausa la simulación para hacer todos los cambios y después pulsa el play. Cuando quieras reiniciar la simulación pulsa sobre el icono naranja con una flecha blanca. Recuerda volver a pulsar los indicadores del cuadro verde.

Realiza las experiencias que se indican a continuación y responde a las preguntas que se plantean:

1. **Aplica una fuerza de 100 N sobre un objeto de 50 kg**. ¿Por qué aumenta continuamente la velocidad? Deja que la fuerza actúe hasta que se alcance la velocidad máxima. Determina cuánto tiempo habrá estado actuando la fuerza para que se alcance esa velocidad máxima [usa las ecuaciones de mrua]. ¿Qué movimiento seguirá la caja a partir del momento en que deja de actuar la fuerza? ¿Por qué?

2. Repite la misma experiencia que en el apartado anterior pero con **distintas fuerzas y masas** y completa las siguientes tablas.

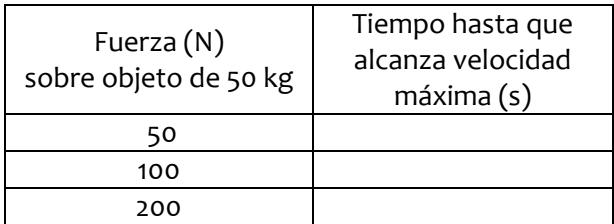

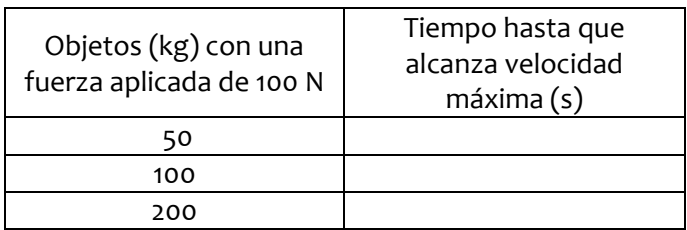

¿Cómo puedes explicar estos resultados a partir de la segunda ley de Newton?

## **III. FRICCIÓN (ROZAMIENTO)**

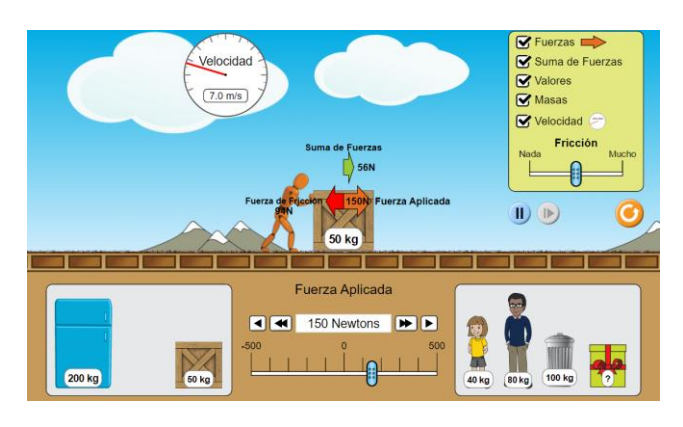

## El objetivo de este apartado es **analizar los efectos del rozamiento sobre el movimiento de los cuerpos.**

**Instrucciones:** Pulsa en todos los indicadores del cuadro verde para que se muestren los datos de la simulación. Puedes cambiar los objetos sobre el monopatín arrastrándolos, y puedes fijar la fuerza que ejerce el personaje en la barra inferior. Pausa la simulación para hacer todos los cambios y después pulsa el play. Cuando quieras reiniciar la simulación pulsa sobre el icono naranja con una flecha blanca. Recuerda volver a pulsar los indicadores del cuadro verde.

Realiza las experiencias que se indican a continuación y responde a las preguntas que se plantean:

1. Mueve el **indicador de fricción** a nada. ¿Cómo cambia la apariencia de la simulación?

Mueve el indicador de fricción a mucho. ¿Cómo cambia ahora la apariencia de la simulación?

¿Por qué lo han hecho así los programadores?

2. **Aplica una fuerza de 100 N sobre un objeto de 50 kg**. ¿Qué ocurre?

Mueve el indicador de fricción. ¿Es posible que la caja se mueva? ¿Por qué? Utiliza la suma de fuerzas que aparece para justificar tu respuesta.

Cuando consigues que la caja esté en movimiento, cambia de nuevo el indicador de fricción. ¿Es posible que la caja se pare? ¿Por qué?

3. **Aplica una fuerza de 200 N sobre un objeto de 50 kg**. ¿Qué le sucede?

Transcurrido un cierto tiempo **retira la fuerza**, ¿qué le ocurre ahora al objeto?

4. Aplica una fuerza de 50 N sobre un objeto de 50 kg y ve **aumentando la fuerza** hasta 350 N. Describe cómo cambia la fuerza de rozamiento según aplicas la fuerza.

Repite la misma experiencia **variando el indicador de fricción**. ¿Qué conclusiones extraes?

### **IV. CONCLUSIONES**

Tras experimentar con estas simulaciones la relación entre la fuerza y el movimiento de un cuerpo indica tres ideas fundamentales, según tu opinión, que debes conservar de este aprendizaje.

1.

2.

3.

¡GRACIAS POR TU TRABAJO!